## **LFHHS Online Facebook Feed**

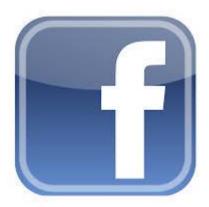

If you are a Facebook User it is very easy to receive the posts from LFHHS Online.

Clck on the links on our Homepage to be taken to the LFHHS Onliine Facebook page or from your Facebook News Feed enter 'Ifhhs online' into the top search box that says 'Search for people , places and things'. Click on the search - magnifying class - icon

The LFHHS Online page will display as in the example in Figure 1.

Click on the LFHHS Online icon and you will be taken to the LFHHS Online page - click on the Like button (In Figure 2 it is showing as Liked!!!

Any posts made should now be delivered to your News Feed. Facebook is a law unto itself and you may have to check the LFHHS Online page which will ow be shown in your Pages list on the left hand panel - a number will show alongside it if there any new posts to view! See Figure 3

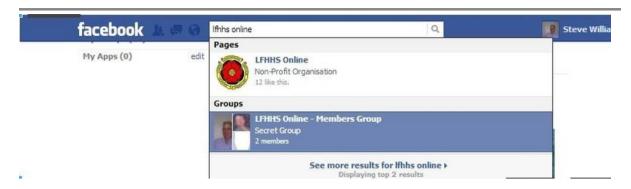

Figure 1.

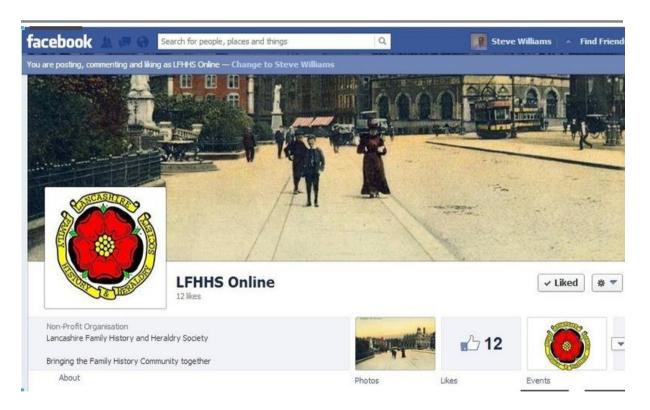

Figure 2

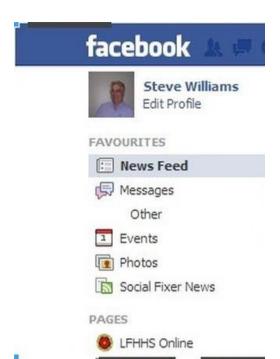

Figure 3